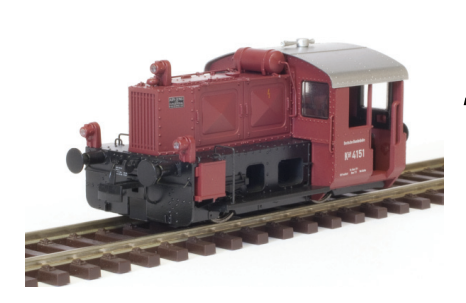

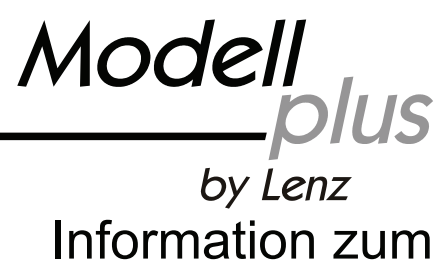

Köf Lokdecoder

Ausgabe 04 11

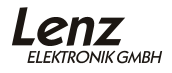

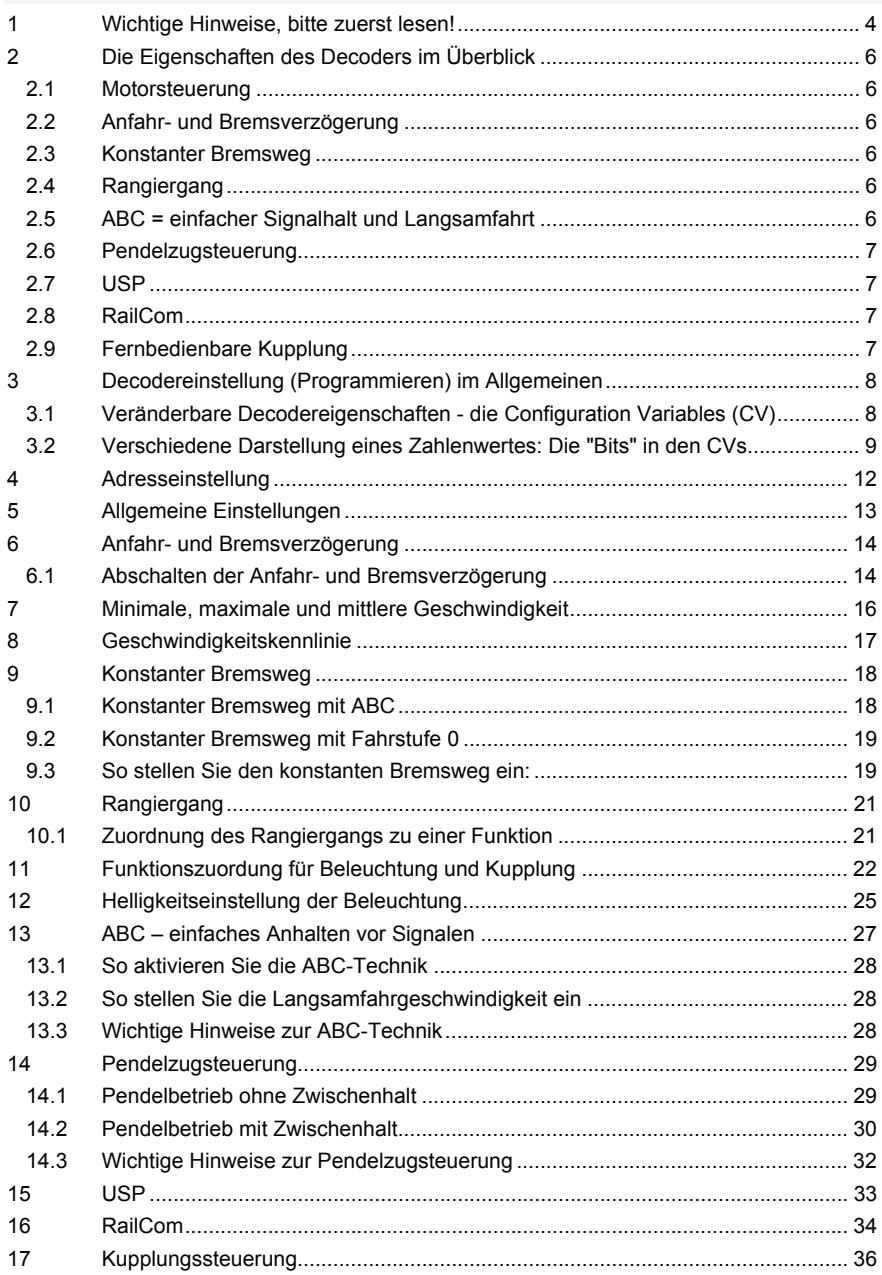

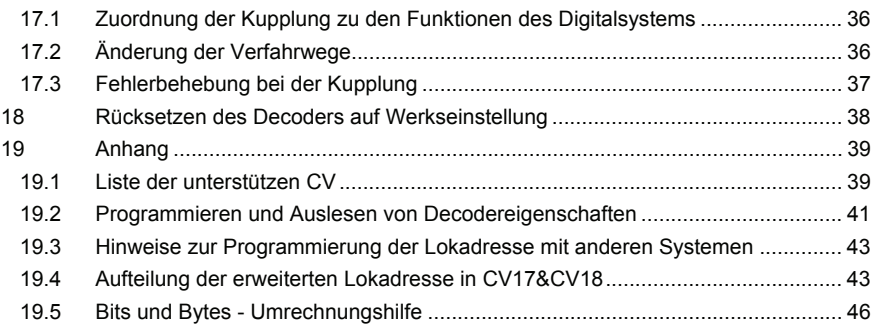

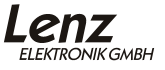

## <span id="page-3-0"></span>**1 Wichtige Hinweise, bitte zuerst lesen!**

Alle hier beschriebenen Eigenschaften, sowie Hinweise zur Einstellung und Anwendung gelten ausschließlich für den Decoder der Modell-plus Köf II (Art.Nr. 30150). Andere *Digital plus by Lenz ®* Decoder können gleiche oder ähnliche Eigenschaften haben, die aber möglicherweise anders angewendet oder eingestellt werden. Verwenden Sie also dieses Handbuch nur für den Decoder der oben genannten Lok.

#### **Wenn Sie Einstellungen am Decoder der Köf II vornehmen...**

...sollten Sie sich *vorher* Notizen dazu machen. Nehmen Sie nach Möglichkeit nicht mehrere Veränderungen gleichzeitig vor, sondern prüfen Sie zwischendurch das Ergebnis. Sollten Sie sich unsicher geworden sein, oder die Lok ein von Ihnen nicht beabsichtigtes Verhalten zeigen, so setzen Sie den Decoder auf die Werkseinstellung zurück. Prüfen Sie dann, ob die Lok wieder so reagiert, wie sie es vor Ihren Einstellungen tat.

Das Modell der Köf II kann auf folgenden Anlagen eingesetzt werden:

Digital gesteuerte Anlagen mit Steuerungen konform zum Standard der NMRA.

Modellbahnanlagen mit konventioneller Gleichstromversorgung mit max. Spannung von 14V. Die besten Fahreigenschaften werden mit einem klassischen Versorgungstrafo (z.B. Fleischmann, Trix, Titan) erzielt. Solche Fahrpulte haben eine amplitudengeregelte Vollwellengleichrichtung.

Der Einsatz von Gleichspannungs-Pulsbreitensteuerungen ist bis zu einer Pulsbreitenfrequenz von maximal 100Hz zulässig. Das Fahrpult ASC1000 der Fa. ROCO ist nicht geeignet, das ASC2000 kann verwendet werden.

Zur Nutzung der fernbedienbaren Kupplung im Analogbetrieb benötigt Ihr Fahrtrafo einen getrennten Wechselspannungsausgang mit einer Spannung zwischen 14 und 16 Volt Wechselspannung. Diese Wechselspannung muss aus einer von der Fahrspannung getrennten Wicklung stammen. Ist dies bei Ihrem Trafo nicht möglich, so können Sie auch einen separaten Transformator verwenden.

Bei Unsicherheiten bezüglich der von Ihnen eingesetzten Steuerung fragen Sie bitte beim Hersteller der Steuerung (des Fahrpultes) nach.

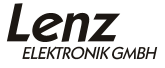

## <span id="page-5-0"></span>**2 Die Eigenschaften des Decoders im Überblick**

Hier zuerst eine Übersicht über die gemeinsamen Eigenschaften des Decoders in der Köf II. Ausführliche Informationen sowie Hinweise wie Sie diese Eigenschaften anwenden und verändern können, erfahren Sie in den folgenden Abschnitten.

#### **2.1 Motorsteuerung**

Regelung mit hochfrequenter Ansteuerung (23kHz). Die Regelung kann abgeschaltet werden.

Die minimale, maximale und mittlere Geschwindigkeit kann eingestellt werden, der Decoder passt die Geschwindigkeitskennlinie dabei dynamisch an, um einen sanften Verlauf ohne Knickstellen zu gewährleisten. Unabhängig davon ist es außerdem möglich, eine individuelle Geschwindigkeitskennlinie zu programmieren.

Bis zu 128 Fahrstufen können genutzt werden.

#### **2.2 Anfahr- und Bremsverzögerung**

Anfahr- und Bremsverzögerung können getrennt eingestellt werden. Auf Wunsch können diese Verzögerungen per Funktion durch einfachen Tastendruck am Digitalsystem aus- und wieder eingeschaltet werden.

#### **2.3 Konstanter Bremsweg**

Diese besondere Eigenschaft des Decoders sorgt für einen von der aktuellen Geschwindigkeit unabhängigen, konstanten Bremsweg. Wichtig ist diese Eigenschaft für Modellbahner, die automatische Halteabschnitte in Ihre Anlage einbauen.

#### **2.4 Rangiergang**

Per Funktion schaltbar ist der Rangiergang, der die aktuell gefahrene Geschwindigkeit auf die Hälfte reduziert.

#### **2.5 ABC = einfacher Signalhalt und Langsamfahrt**

Mit Verwendung der ABC-Bremsmodule ist ein besonders einfacher Signalhalt realisierbar. In Verbindung mit dem konstanten Bremsweg ist exaktes Anhalten vor roten Signalen kein Problem. Selbstverständlich ist die Durchfahrt in Gegenrichtung möglich.

<span id="page-6-0"></span>Die Umsetzung des Signalbildes "Langsamfahrt" ist problemlos möglich, wobei die hierbei zu fahrende Geschwindigkeit per CV im Decoder eingestellt werden kann.

Während des Signalhaltes oder Langsamfahrt können sämtliche Funktionen betätigt werden, auch kann rückwärts vom roten Signal weggefahren werden.

Mit ABC-Modulen BM3 kann sehr einfach eine beliebig lange Blockstrecke aufgebaut werden.

#### **2.6 Pendelzugsteuerung**

Bei Einsatz der ABC-Bremsmodule BM2 ist eine Pendelzugsteuerung realisierbar. Sogar zwei verschiedene Optionen gibt es hierbei: Pendeln mit und ohne Zwischenhalt. Im zweiten Modus werden auch Langsamfahrabschnitte berücksichtigt. Die Aufenthaltsdauer am Streckenende ist per CV zwischen 1 und 255 Sekunden einstellbar.

#### **2.7 USP**

Die intelligente USP-Schaltung sorgt in Verbindung mit dem eingebauten Energiespeicher dafür, dass die Lok auch verschmutzte Gleisabschnitte oder stromlose Herzstücke überwinden kann.

#### **2.8 RailCom**

Die Decoder der Köf II ist mit der RailCom Funktion ausgerüstet. Es können neben der Lokadresse auch weitere Daten (z.B. der CV-Inhalt) über das Gleis von der Lok zurück gesendet und angezeigt werden.

#### **2.9 Fernbedienbare Kupplung**

Die fernbedienbare Kupplung kann sowohl im Analog- als auch im Digitalbetrieb genutzt werden. Sie ist für die Verwendung der NEM-Bügelkupplung konstruiert.

Die Konstruktion der fernbedienbaren Kupplung ist etwas ganz besonderes. Kernstück ist ein zweiter, winzig kleiner Motor, der über eine Zahnstange den vorderen oder hinteren Kupplungshaken bewegt.

## <span id="page-7-0"></span>**3 Decodereinstellung (Programmieren) im Allgemeinen**

In diesem Abschnitt beschreiben wir wie die Einstellung der Eigenschaften grundsätzlich vorgenommen wird. Wenn Sie mit den so genannten "CVs" und deren Handhabung bereits vertraut sind, können Sie diesen Abschnitt überspringen.

Wenn in den ausführlichen Beschreibungen nicht anders vermerkt, können Sie alle einstellbaren Eigenschaften sowohl auf dem Programmiergleis als auch durch Programmieren während des Betriebes ändern.

#### **3.1 Veränderbare Decodereigenschaften - die Configuration Variables (CV)**

Alle Eigenschaften des Decoders, die nicht durch die Hardware festgelegt sind, sondern von der im Decoder laufenden Software bestimmt werden sind in großem Umfang veränderbar. Eine der für den üblichen Betrieb wichtigen Eigenschaften wären hier die Lokadresse, die Anfahr- und Bremsverzögerung.

Für jede dieser Eigenschaften gibt es innerhalb des Decoders einen Speicherplatz, in denen eine Zahl abgelegt wird.

Diese Speicherplätze sind vergleichbar mit Karten in einem Karteikasten. In jedem Decoder befindet sich ein solcher "Karteikasten". Auf jeder der "Karten" ist eine Eigenschaft des Lokdecoders aufgeschrieben, zum Beispiel auf der "Karte" Nummer 1 die Lokadresse, auf der "Karte" Nummer 3 die Anfahrverzögerung. Also für jede Eigenschaft des Decoders eine Karte. Je nach Anzahl der in diesem Decoder verfügbaren Eigenschaften ist der "Karteikasten" mal größer, mal etwas kleiner.

Dieser "Karteikasten" ist eine Art "Schaltzentrale" im Decoder. Was hier gespeichert ist bestimmt das Verhalten des Decoders ganz maßgeblich. So wird zum Beispiel auf einer der "Karten" bestimmt, ob der Lokdecoder auch auf konventionellen Gleichstrom reagiert.

Stellen Sie sich vor, diese "Karten" sind mit Bleistift beschrieben, es ist also kein Problem die Eintragung zu ändern, "wegradieren und neu beschreiben". Dies erledigen Sie beim Programmieren des Lokdecoders auf dem Programmiergleis. Der Vergleich mit dem Radierer stimmt nicht ganz, denn leere "Karten" gibt es nicht. Irgendetwas steht immer drauf, und sei es

<span id="page-8-0"></span>eine Null. Und die muss nicht bedeuten, dass der Inhalt der "Karte" dann uninteressant ist. Und -Ausnahmen bestätigen die Regel- es gibt auch "Karten", deren Beschriftung Sie zwar lesen, aber nicht mehr löschen können. Dies sind z.B. die Versionsnummer und der Herstellercode.

Auf den "Karten" steht also immer ein Zahlenwert. Und der kann sich zwischen 0 und 255 bewegen. Ob immer alle möglichen Zahlen aus diesem Wertevorrat sinnvoll sind, ist abhängig von der Eigenschaft. Und es gibt "Karten", auf denen dieser Zahlenwert in einer anderen Schreibweise dargestellt wird, um den Umgang damit zu erleichtern. Doch dazu später noch mehr.

Da Sie diese Zahlen auf diesen Karteikarten (in diesen Speicherplätzen) immer wieder verändern können, werden sie auch als Variable bezeichnet. Mit dieser Variable werden Eigenschaften bestimmt, *konfiguriert*, und so entstand (in den USA) der Begriff "**Configuration Variable**", abgekürzt **CV.**

Ab jetzt sprechen wir nicht mehr von Karteikarten, sondern verwenden wieder den korrekten Begriff der CV. Mit Hilfe der CVs werden also die Eigenschaften oder das Verhalten eines Decoders bestimmt.

#### **3.2 Verschiedene Darstellung eines Zahlenwertes: Die "Bits" in den CVs**

In der CV1 wird die Basisadresse des Lokdecoders abgelegt. Hier ist es einfach, wenn Sie diese Adresse als Zahlenwert eingeben können. Es kann aber auch sein, dass in einer CV verschiedene Eigenschaften beeinflusst werden. Ein Beispiel hierzu wäre das Ein- und Ausschalten der Regelung oder des konventionellen Betriebes.

Hier wäre es sehr umständlich, wenn man für jede der möglichen Kombinationen einen bestimmten Zahlenwert eingeben müsste.

Einfacher ist es, Sie stellen sich in den betreffenden CVs 8 Schalter vor, die ein- oder ausgeschaltet werden können. Diese Schalter nennen wir "Bits". Ist der Schalter eingeschaltet, so sagen wir "das Bit ist gesetzt" oder " das Bit ist 1", ist der Schalter ausgeschaltet, so sagen wir "das Bit ist gelöscht" oder " das Bit ist 0".

Dies ist nichts anderes als eine andere Schreibweise der Zahlenwerte. Man nennt sie **binäre Darstellung**. Hier wird der

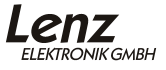

Zahlenwert nicht mit den Ziffern 0,1,2,3,4,5,6,7,8,9 dargestellt, sondern nur mit den Ziffern 0 und 1.

Beispiel: binäre Darstellung der CV29

In dieser CV werden verschiedene Einstellungen gespeichert. Ob eine bestimmte Einstellung ein- oder ausgeschaltet ist, bestimmt einer der 8 Schalter (Bits):

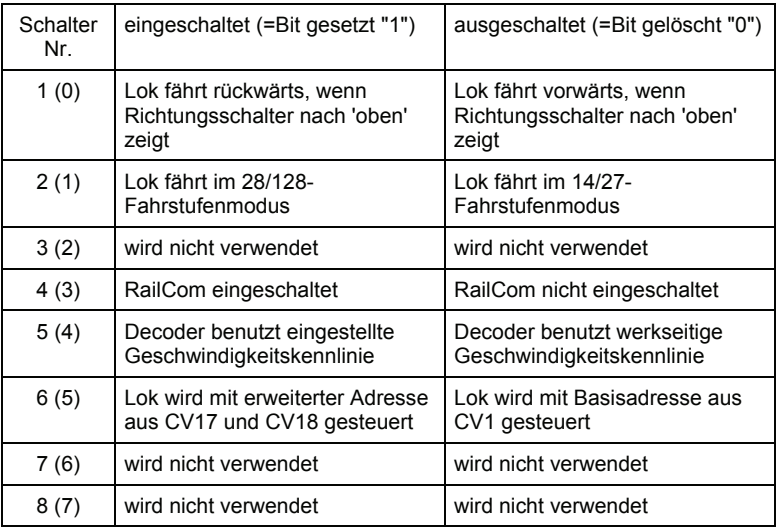

Bestimmte Eigenschaften werden also einfach durch Setzen oder Löschen eines Bits in der CV ein- bzw. ausgeschaltet.

Besonders komfortabel ist das Setzen und Löschen von einzelnen Bits mit den Handreglern LH100 (ab Version 2), LH200 und LH90 möglich. Diese Geräte verfügen über ein spezielles Menü hierfür.

Wenn Sie einen LH100 kleiner Version 2 einsetzen, so können Sie mit diesem Handregler nicht im Binärmodus programmieren, gleiches gilt z.B. für das "compact" und ggf. auch für Geräte anderer Hersteller. In diesem Fall müssen Sie einen Dezimalwert in die CV eingeben, der den gesetzten bzw. gelöschten Bits entspricht. Nähere Information dazu im Anhang, Abschnitt "Bits und Bytes - Umrechnungshilfe".

#### 3.2.1 Zählweise der Bits

In der Technik ist die Zählweise der Bits bei 0 beginnend üblich. Da dies nicht dem normalen Sprachgebrauch entspricht, zählen wir Bits bei 1 beginnend (oder zählen Sie die Wagen eines Zuges 0,1,2...?). Für alle Digital plus Geräte und Decoder gilt diese Zählweise. Wenn Sie Ihre Decoder mit Geräten anderer Fabrikate programmieren, müssen Sie ggf. die Zählweise bei 0 beginnend anwenden, deshalb finden Sie hinter den Bitnummern in Klammern jeweils die Nummer für die Zählweise bei 0 beginnend. Beispiel:

Bit 2 (1): Die Zahl vor der Klammer gibt die Bitnummer in der Zählweise "bei 1 beginnend" an, die Zahl in Klammer die Bitnummer in der Zählweise "bei 0 beginnend" an.

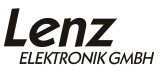

## <span id="page-11-0"></span>**4 Adresseinstellung**

#### **Werkseitig ist der Decoder der Köf II auf Betrieb mit Adresse 32 eingestellt.**

Der Decoder der Köf II kann sowohl mit der *Basisadresse*  (Bereich 1-127, im Digital plus System werden hier nur die Adressen 1-99 verwendet), als auch mit der so genannten *erweiterten Lokadresse* (Bereich 100-9999) betrieben werden.

Die *Basisadresse* wird in der CV1 gespeichert.

Die *erweiterte Lokadresse* wird in der CV17 und CV18 gespeichert.

Wenn Sie die Digital plus Zentralen *LZ100*[1](#page-11-1) oder *LZV100* in Verbindung mit einem Handregler LH100 oder LH90 zur Einstellung der Adresse verwenden, so müssen Sie sich um diese Aufteilung in die verschiedenen CVs nicht kümmern. Hier wird einfach über das Menü "Programmieren auf dem Programmiergleis" die gewünschte Adresse eingegeben. Sie tippen also einfach die 2- oder 4-stellige Adresse ein, den Rest erledigt das System für Sie.

Setzen Sie ein *compact* oder eine LZ100 bis Version 2.3 ein, so verwenden Sie ausschließlich 2-stellige Adressen. Hier schreiben Sie die Adresse grundsätzlich in CV1.

Wenn Sie Ihre Köf II mit einem anderen Digitalsystem verwenden, so schauen Sie bitte in den Anleitungen zu diesem Digitalsystem nach, wie die Basisadresse und/oder die erweiterte Lokadresse eingestellt werden.

Wird versehentlich eine Adresse größer 127 in CV1 eingeschrieben, so ändert der Decoder die Adresse selbständig zur Adresse 3.

<span id="page-11-1"></span> $\overline{a}$ 

## <span id="page-12-0"></span>**5 Allgemeine Einstellungen**

Allgemeine Einstellungen nehmen Sie in der CV29 vor. Die Eigenschaften sind in dieser CV einzelnen Bits zugeordnet. Daher nehmen Sie Veränderungen an dieser CV am besten im Binärmodus der Handregler LH100 und LH90 vor.

Wenn Sie Geräte verwenden, die das bitweise setzen und löschen einzelner Bits nicht unterstützen, müssen Sie einen Dezimalwert in die CV eingeben, der den gesetzten bzw. gelöschten Bits entspricht. Nähere Information dazu im Anhang, Abschnitt "Bits und Bytes - Umrechnungshilfe"

 $C<sub>V</sub>$  29 $\cdot$ 

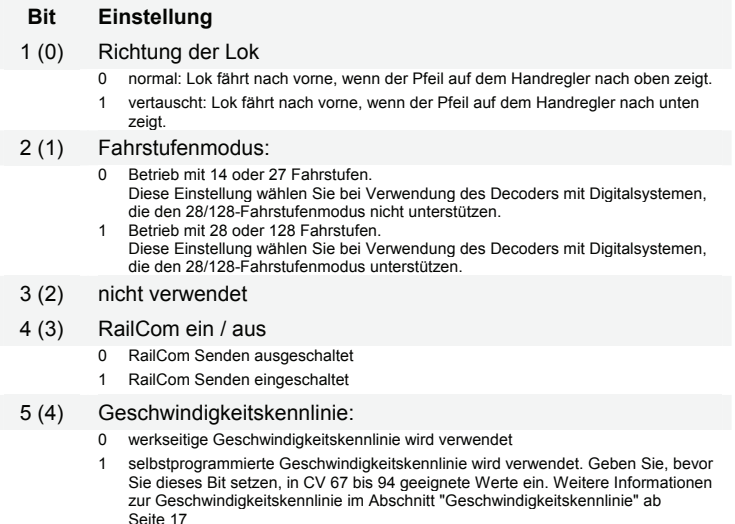

- 6 (5) Verwendete Adresse
	- 0 Decoder verwendet Basisadresse (aus CV1)
	- 1 Decoder verwendet erweiterte Adresse (aus CV17 und CV18)

7-8(6-7) nicht verwendet

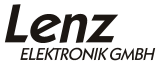

### <span id="page-13-0"></span>**6 Anfahr- und Bremsverzögerung**

Anfahr- und Bremsverzögerung können unabhängig voneinander eingestellt werden. Es ist also möglich eine kurze Anfahr-, aber eine lange Bremsverzögerung einzustellen.

Die Anfahrverzögerung stellen Sie in CV3, die Bremsverzögerung in CV4 ein. Der erlaubte Wertebereich für beide CVs ist 0 (keine Verzögerung) bis 255 (größte Verzögerung)

Diese Verzögerungen arbeiten geschwindigkeitsabhängig:

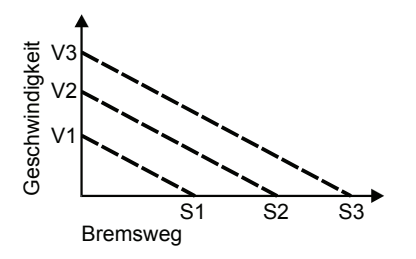

Wollen Sie z.B. aus maximaler Geschwindigkeit V3 auf Stillstand abbremsen, so erhalten Sie den Bremsweg S3.

Bremsen Sie von der geringeren Geschwindigkeit V1 zum Stillstand, fährt die Lok den kürzeren Bremsweg S1.

#### **6.1 Abschalten der Anfahr- und Bremsverzögerung**

Sie können die Anfahr- und Bremsverzögerung mittels einer Funktion des Digitalsystems ein- und ausschalten. Damit ist es möglich Rangierbewegungen einer Lokomotive im Bahnhof ohne Verzögerungen durchzuführen. Zieht die Lok dann einen schweren Zug aus dem Bahnhof, so sorgt die Anfahrverzögerung für ein vorbildgetreues Anfahren.

#### **Werkseitig ist die Funktion 6 für das Abschalten der Verzögerungen in der Köf II eingestellt**

In CV59 können Sie einstellen, welche Funktion des Digitalsystems die Anfahr- und Bremsverzögerung ausschalten soll. Ist die Funktion im Digitalsystem aktiv, so ist die Verzögerung ausgeschaltet.

Jedes Bit der CV59 steht für eine Funktion des Digitalsystems: Bit 1(0) für Funktion 1, Bit 2(1) für Funktion 2 und so weiter bis Bit 8(7) für Funktion 8. Wenn Sie mit einer dieser Funktionen die Verzögerungen ausschalten wollen, so müssen Sie das betreffende Bit setzen. In der Werkseinstellung ist Bit 4 für die Funktion 4 gesetzt.

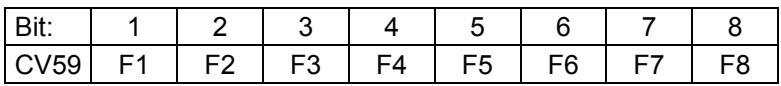

Beispiel:

Ist in der CV59 das Bit 6 gesetzt (Werkseinstellung), so wird die Verzögerung mit der Funktion 6 ein- und ausgeschaltet.

Ist sowohl das Bit 6 als auch das Bit 7 in CV59 gesetzt, so kann die Verzögerung sowohl mit der Funktion 6 als auch der Funktion 7 geschaltet werden.

Wie Sie einzelne Bits in einer CV setzen oder löschen können, erfahren Sie aus den Betriebsanleitungen der Handregler LH100 und LH90.

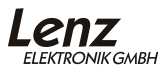

## <span id="page-15-0"></span>**7 Minimale, maximale und mittlere Geschwindigkeit**

Die minimale Geschwindigkeit wird in CV2, die mittlere in CV6 und die maximale in CV5 abgelegt. Für alle drei CVs gilt der Wertebereich von 0-255. Der Decoder errechnet aus den drei Werten automatisch eine knickfreie Geschwindigkeitskurve.

Zwei Beispiele:

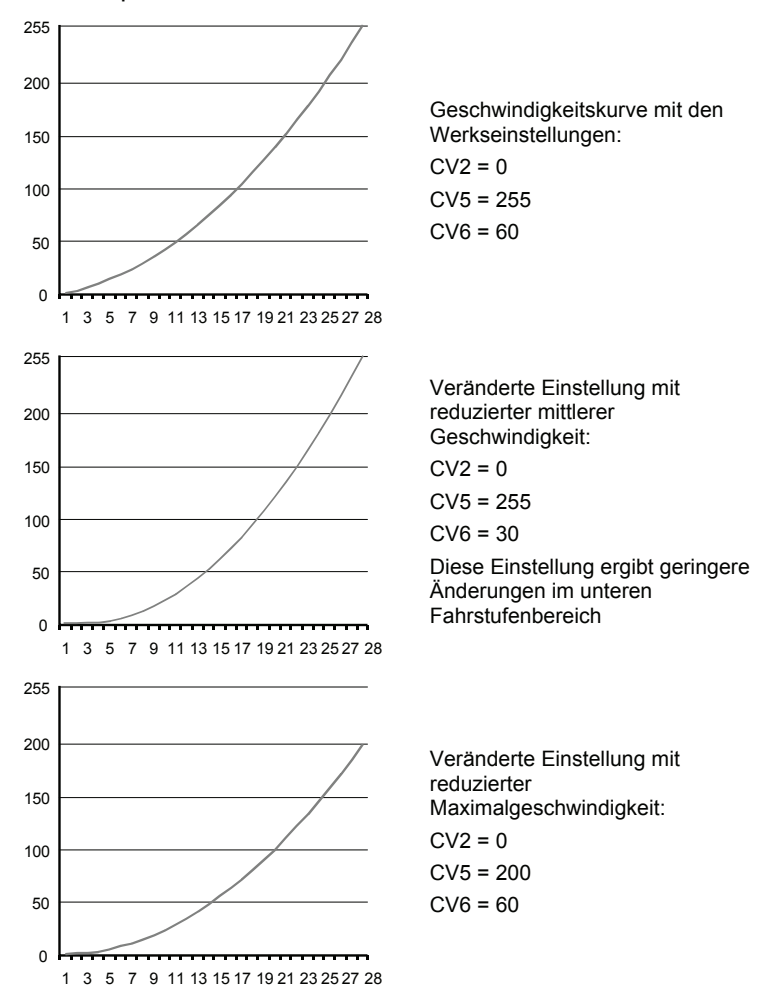

## <span id="page-16-1"></span><span id="page-16-0"></span>**8 Geschwindigkeitskennlinie**

Neben den Einstellungen für minimale, mittlere und maximale Geschwindigkeit können Sie alternativ eine eigene Geschwindigkeitskennlinie in den Decoder eingeben.

Wenn Sie dies tun, haben die Einstellungen von CV2, CV5 und CV6 keine Auswirkung.

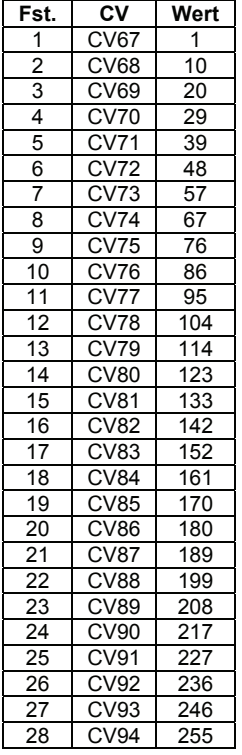

Die selbstprogrammierte Kennlinie wird in den CV67 bis CV94 abgelegt. Dabei bestimmt der Wert in CV67 der Geschwindigkeit bei Fahrstufe 1, der Wert in CV68 der Geschwindigkeit bei Fahrstufe 2 und so weiter bis zur CV94, deren Wert die Geschwindigkeit bei Fahrstufen 28 bestimmt.

In der Tabelle links ist die Werkseinstellung von CV67 bis CV94 angegeben.

Diese Tabelle gilt auch für den Betrieb mit 128 Fahrstufen, CV67 entspricht dann Fahrstufe 1 und CV94 der Fahrstufe 128. Die restlichen Fahrstufen sind gleichmäßig verteilt, der Decoder errechnet die für den Betrieb nötigen Zwischenwerte selbstständig.

Um die selbstprogrammierte Geschwindigkeitskennlinie zu aktivieren, müssen Sie in der CV29 das Bit 5 setzen.

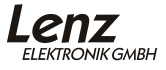

### <span id="page-17-0"></span>**9 Konstanter Bremsweg**

Der konstante Bremsweg hat gegenüber der zeitgesteuerten Bremsverzögerung (CV4) eine andere Funktionsweise:

Beim Übergang von einer beliebigen Fahrstufe zur Fahrstufe 0 (z.B. durch Drehen des Knopfs am Handregler LH90an den linken Anschlag) legt die Lok / der Zug einen einstellbaren, festgelegten Bremsweg zurück. Dieser Bremsweg ist unabhängig von der gefahrenen Geschwindigkeit.

Die Länge des zurückgelegten Bremsweges wird in der CV52 eingestellt. Je nach Wert in dieser CV ergibt sich ein unterschiedlicher Bremsweg.

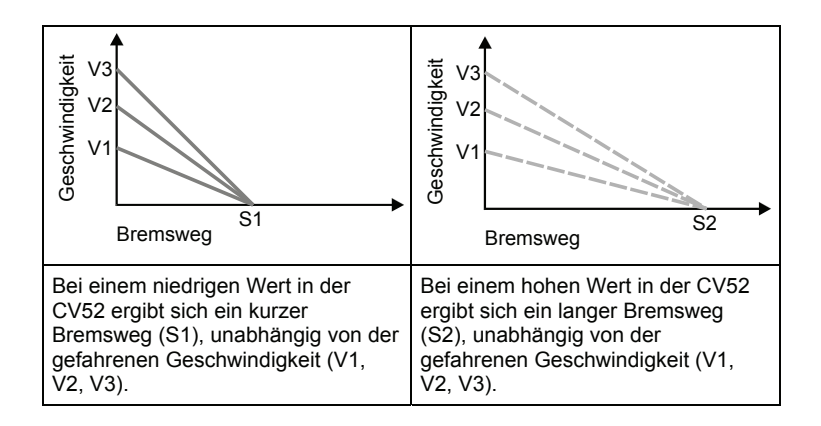

Sie haben zwei Möglichkeiten, den konstanten Bremsweg zu nutzen:

#### **9.1 Konstanter Bremsweg mit ABC**

Funktionsweise: Erkennt der Decoder im ABC Betrieb den Befehl "Halt", so kommt die Lok nach dem eingestellten Bremsweg zum Halten. Dieser Bremsweg ist unabhängig von der gefahrenen Geschwindigkeit.

Sie aktivieren den konstanten Bremsweg bei ABC durch Setzen des Bit 1(0) in der CV51.

Wenn Sie gleichzeitig auch den konstanten Bremsweg mit Fahrstufe 0 (siehe folgender Abschnitt) aktivieren möchten, setzen Sie zusätzlich das Bit 8(7) in der CV51.

### <span id="page-18-0"></span>**9.2 Konstanter Bremsweg mit Fahrstufe 0**

Funktionsweise: Beim Übergang von einer beliebigen Fahrstufe zur Fahrstufe 0 (z.B. durch Drehen des Knopfs am Handregler an den linken Anschlag) legt die Lok / der Zug einen einstellbaren, festgelegten Bremsweg zurück. Dieser Bremsweg ist unabhängig von der gefahrenen Geschwindigkeit. Der konstante Bremsweg ist nur wirksam, wenn die Fahrstufe auf den Wert 0 geändert wird. Wird die Fahrstufe von z.B. 28 auf 10 herabgesetzt, so wirkt die geschwindigkeitsabhängige Verzögerung aus CV4.

Sie aktivieren den konstanten Bremsweg bei Fahrstufe 0 durch Setzen des Bit 8(7) in der CV51

Wenn Sie gleichzeitig auch den konstanten Bremsweg mit ABC aktivieren möchten, setzen Sie zusätzlich das Bit 1(0) in der CV51.

#### **Der konstante Bremsweg ist primär zur Anwendung bei automatisch gesteuerten Betriebsabläufen gedacht.**

Bei manuellem Steuern einer Lokomotive, insbesondere beim Rangieren kann er nachteilig sein:

Nehmen wir an, Sie starten Ihre Lok und geben ihr Fahrstufe 2, weil Sie besonders feinfühlig rangieren wollen. Kurz bevor Sie den Wagen, den Sie abholen wollen erreichen, stellen Sie die Fahrstufe am Handregler auf 0. Bei aktiviertem konstanten Bremsweg wird die Lok nun den eingestellten Bremsweg abfahren, also möglicherweise nicht mehr rechtzeitig vor dem betreffenden Wagen zum Stehen kommen.

#### **9.3 So stellen Sie den konstanten Bremsweg ein:**

Der Bremsweg wird durch den Wert in der CV52 festgelegt. Da die Lokomotiven unterschiedliche Motoren und Getriebeübersetzungen haben, ist bei gleichem Wert in der CV52 der Bremsweg von Lok zu Lok verschieden.

1. Stellen Sie also auf einer kleinen Teststrecke fest, welcher Bremsweg sich für Ihre Lok bei einem bestimmten Wert in der CV52 ergibt. Beginnen Sie einfach mit dem Standardwert in der CV52.

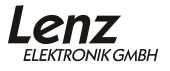

- 2. Schalten Sie zuerst den konstanten Bremsweg ein. Setzen Sie dazu Bit 8(7) in CV51, um den konstanten Bremsweg mit Fahrstufe 0 zu aktivieren. Wenn dieses Bit nicht gesetzt ist, führt der Decoder die geschwindigkeitsabhängige Bremsverzögerung durch.
- 3. Beschleunigen Sie Ihre Lok auf eine mittlere Geschwindigkeit.
- 4. Stellen Sie an einem bestimmten Punkt die Fahrstufe auf 0. Drehen Sie dazu an den Handreglern LH30, LH90 und am compact den Drehknopf an den linken Anschlag, beim LH100 drücken Sie so oft die Taste ▼ bis die Fahrstufe 0 bzw. die Lokadresse angezeigt wird (Benutzen Sie am LH100 nicht die Taste  $\otimes$ , diese erzeugt einen lokspezifischen Nothalt, bei dem die Verzögerungen im Decoder nicht wirksam werden!).
- 5. Messen Sie den zurückgelegten Bremsweg.
- 6. Erhöhen oder verringern Sie den Wert in CV52 nun in z.B. 10er Schritten und führen Sie die Messung erneut durch. Auf diese Weise erhalten Sie eine Tabelle, die Ihnen die Bremswege der verwendeten Loks in Abhängigkeit der Werte in CV52 zeigt.

#### **Weitere wichtige Hinweise:**

Während der Rangiergang eingeschaltet ist (Standardeinstellung F4), ist der konstante Bremsweg abgeschaltet, es wirkt die Verzögerung aus CV3.

Der konstante Bremsweg ist ebenfalls abgeschaltet, wenn die Verzögerungen im Decoder per Funktion (Standardeinstellung F6) ausgeschaltet sind.

Diese beiden letztgenannten Eigenschaften können Sie z.B. auch dann sinnvoll einsetzen, wenn Sie einen bereits begonnenen Bremsvorgang vorzeitig abbrechen wollen.

Beim Bremsen mit Gleichspannung ist der konstante Bremsweg nicht wirksam.

## <span id="page-20-0"></span>**10 Rangiergang**

Der Rangiergang halbiert die Geschwindigkeit. Eine besonders feinfühlige Regelung zum Rangieren wird so möglich. Mit der Funktion 4 (Werkseinstellung, kann in CV58 geändert werden), schalten Sie den Rangiergang ein und aus. Wenn der Rangiergang eingeschaltet ist, ist der konstante Bremsweg ausgeschaltet. Der Rangiergang ist eingeschaltet, so lange die Funktion aktiv ist.

### **10.1 Zuordnung des Rangiergangs zu einer Funktion**

In CV58 stellen Sie ein, welche Funktion des Digitalsystems den Rangiergang ein- und ausschalten soll.

Jedes Bit dieser CV steht für eine Funktion des Digitalsystems: Bit 1(0) für Funktion 1, Bit 2(1) für Funktion 2 und so weiter bis Bit 8(7) für Funktion 8. Wenn Sie mit einer dieser Funktionen den Rangiergang schalten wollen, so müssen Sie das betreffende Bit setzen.

Beispiel:

Ist in der CV58 das Bit 4 gesetzt, so wird der Rangiergang mit der Funktion 4 ein- und ausgeschaltet.

Ist sowohl das Bit 4 als auch das Bit 7 in CV58 gesetzt, so kann der Rangiergang sowohl mit der Funktion 4 als auch der Funktion 7 geschaltet werden.

Wie Sie einzelne Bits in einer CV setzen oder löschen können, erfahren Sie aus den Betriebsanleitungen der Handregler LH100 und LH90.

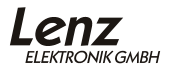

## <span id="page-21-1"></span><span id="page-21-0"></span>**11 Funktionszuordung für Beleuchtung und Kupplung**

Mit dieser Funktionszuordnung bestimmen Sie, mit welcher Funktionstaste Ihres Digitalsystems die Beleuchtung (Spitzenlicht und Kabinenlicht) bzw. die Kupplung geschaltet wird.

Doppelbelegungen sind möglich und erlaubt: Wenn Sie zum Beispiel die Funktion 3 sowohl der Rangierbeleuchtung als auch dem Rangiergang zuordnen, dann wird beim Einschalten der Funktion 3 gleichzeitig die Rangierbeleuchtung eingeschaltet als auch der Rangiergang aktiv.

Die Funktionszuordnung arbeitet nach einem einfachen Prinzip:

Für jede der Funktionen F0 bis F28 des Digitalsystems ist im Decoder eine CV zuständig. Für die Funktion F0 vorwärts ist es die CV33, für die Funktion F0 rückwärts ist es die CV34, für die Funktion F1 vorwärts die CV35 und so weiter bis zur CV144 für die Funktion F28.

Der Wert in dieser CV legt fest, ob Beleuchtung und/oder die Kupplung auf die betreffende Funktion reagieren soll.

Beispiel (Werkseinstellung): In CV 33 legt der Wert 1 fest, dass das vordere Spitzenlicht auf F0 bei Vorwärtsfahrt reagiert.

Welche Werte in die CVs eingetragen werden müssen, um die Funktionen der Beleuchtung bzw. der Kupplung zuzuordnen, können Sie in der folgenden Tabelle ersehen.

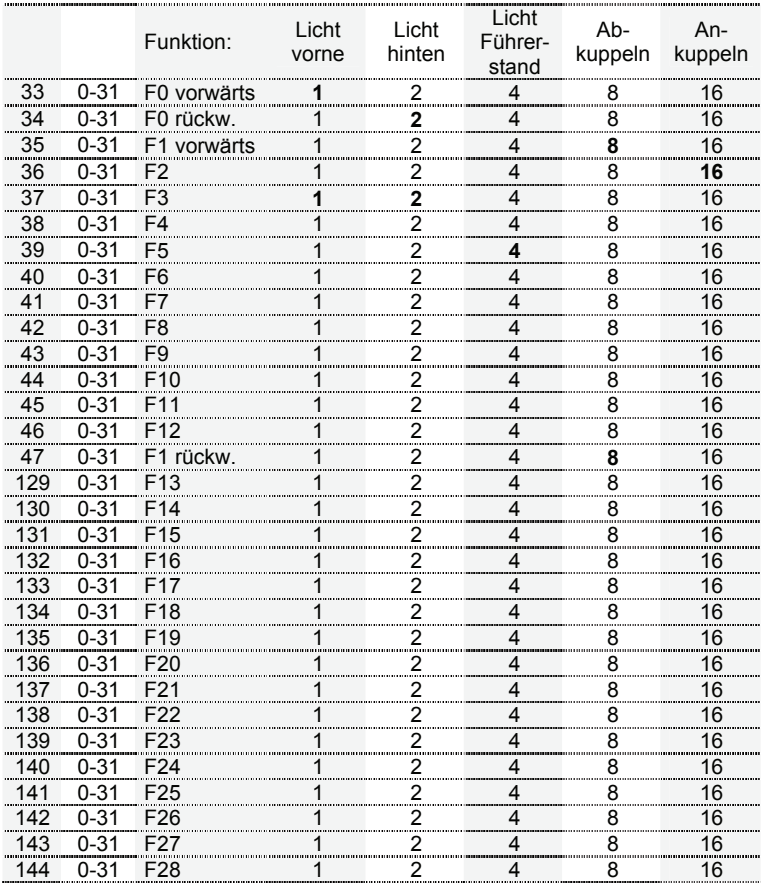

Um eine Funktion des Digitalsystems der Beleuchtung bzw. der Kupplung zuzuordnen sucht man den Schnittpunkt von

- Zeile der gewünschten Funktion

mit der

- Spalte mit der gewünschten Beleuchtung bzw. Kupplung.

Als Ergebnis erhält man die Zahl, die für die gewünschte

Zuordnung in die betreffende CV eingetragen werden muss.

In der Tabelle oben sind die Werte, die ab Werk eingeschrieben sind, fett gedruckt.

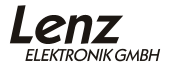

## Beispiel 1: Die Führerstandsbeleuchtung ist der Funktion 5 zugeordnet:

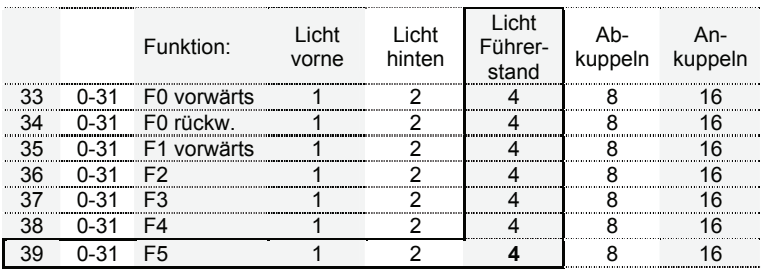

#### Beispiel 2:

Das Ankuppeln ist der Funktion 2 zugeordnet:

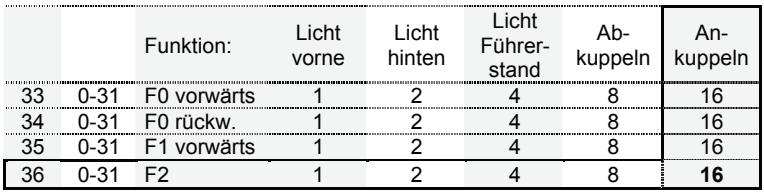

### Beispiel 3:

Das Rangierlicht (Licht vorne und hinten gemeinsam) ist der Funktion 3 zugeordnet:

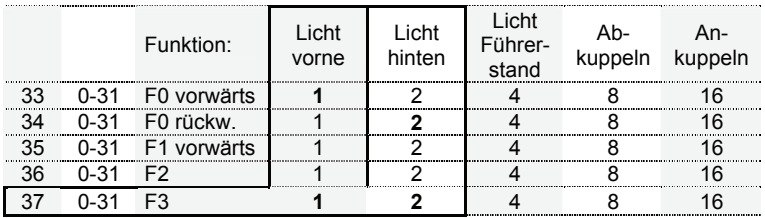

In diesem Fall müssen die beiden Werte an den Schnittpunkten der Zeile CV37/Funktion 3 und den Spalten "Licht vorne" und "Licht hinten" addiert und in die CV eingeschrieben werden.

## <span id="page-24-0"></span>**12 Helligkeitseinstellung der Beleuchtung**

In den folgenden CVs stellen Sie die Werte für die Helligkeit der Beleuchtung der Köf II ein:

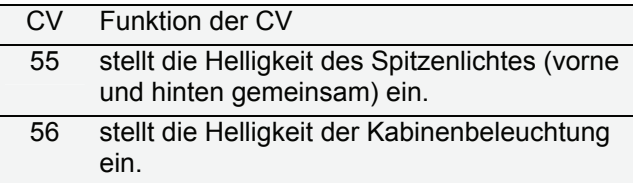

Es ist ein Wertebereich von 0 bis 255 erlaubt, bei Wert 255 ist die Helligkeit maximal, bei Wert 0 ist auch die Helligkeit gleich 0, der Ausgang wird also nicht aktiv.

Wollen Sie nur die Helligkeit des Lichtes einstellen, so genügt es den passenden Wert in der entsprechenden CV einzustellen. Dann wird die hier eingestellte Helligkeit immer verwendet, wenn das Licht aktiviert wird.

Wenn Sie zwischen voller und einer geringeren Helligkeit hinund her schalten, also "Dimmen" wollen, so müssen Sie bestimmen, mit welcher Funktion des Digitalsystems das Dimmen zugeschaltet werden soll.

Diese Einstellung wird in CV57 vorgenommen. Immer wenn die hier eingestellte Funktion eingeschaltet wird, wechselt die Beleuchtung von maximaler auf die eingestellte Helligkeit.

Jedes Bit der CV57 steht für eine Funktion des Digitalsystems: Bit 1 für Funktion 1, Bit 2 für Funktion 2 und so weiter bis Bit 8 für Funktion 8.

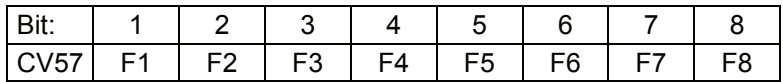

Wenn Sie eine Funktion dem Dimmen zuordnen wollen, so muss das betreffende Bit gesetzt werden.

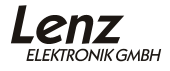

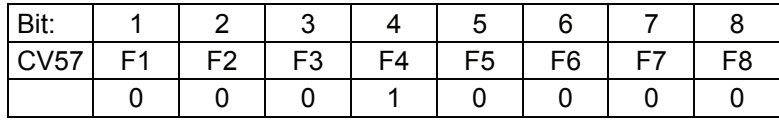

Im hier gezeigten Beispiel wird mit F4 das Dimmen ein- und ausgeschaltet.

Sie können hier auch mehrere Bits setzen, wenn Sie das Dimmen mit mehreren Funktion ein- und ausschalten wollen.

## <span id="page-26-0"></span>**13 ABC – einfaches Anhalten vor Signalen**

ABC schafft mit geringem Aufwand genau das, was sich Modellbahner wünschen: punktgenaues Halten vor Signalen und Durchfahrt in Gegenrichtung.

Durch die einfachen Baugruppen BM1 (Art. Nr. 22600) und BM2 (Art. Nr. 22610), die den Bremsabschnitt vor dem Signal versorgen, erhält der Decoder in der Lok die Information über den Zustand des Signals, und zwar *in Abhängigkeit der Fahrtrichtung!*

Hierbei werden zwei unterschiedliche Informationen übermittelt:

- Anhalten
- Langsamfahrt

Liegt keine dieser Informationen an, so reagiert der Decoder nicht, der Zug fährt unverändert weiter.

Während des Haltes vor einem Signal kann weiterhin auf die Lok (den Decoder) zugegriffen werden. Sie können Funktionen ein- und ausschalten, das Spitzenlicht der Lok bleibt selbstverständlich eingeschaltet. Wenn Sie die Fahrtrichtung ändern, können Sie rückwärts vom "Halt" zeigenden Signal wegfahren.

In Verbindung mit dem konstanten Bremsweg ist somit ein exaktes Anhalten vor einem Signal möglich.

Stellt der Decoder die Information "Langsamfahrt" fest, so wird die aktuelle Geschwindigkeit auf eine einstellbare Langsamfahrgeschwindigkeit reduziert. Dies geschieht natürlich nur dann, wenn die aktuelle Geschwindigkeit größer ist als die eingestellte Langsamfahrgeschwindigkeit. Ist die aktuelle Geschwindigkeit kleiner als die eingestellte Langsamfahrgeschwindigkeit so fährt die Lok unverändert weiter.

Die Informationen "Halt" und "Langsamfahrt" werden immer in die in Fahrtrichtung rechts liegende Schiene eingespeist. Auf diese Weise kann ein für die Gegenrichtung aufgestelltes Signal ignoriert werden.

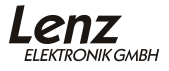

#### <span id="page-27-0"></span>**13.1 So aktivieren Sie die ABC-Technik**

Sie aktivieren die ABC – Eigenschaft indem Sie in CV51 das Bit 2 setzen.

#### **13.2 So stellen Sie die Langsamfahrgeschwindigkeit ein**

CV53 enthält den Wert für die Langsamfahrt. Der Einstellbereich beträgt 0-255. Hierbei entspricht der Wert 255 der maximalen Geschwindigkeit, der Wert 1 ergibt die minimale Geschwindigkeit. Wenn Sie den Wert 0 eintragen kommt die Lok zum Stillstand.

#### **13.3 Wichtige Hinweise zur ABC-Technik**

Wird der Rangiergang eingeschaltet (Werkseinstellung mit Funktion 3), so wird auch die ABC-Technik ausgeschaltet. Auf diese Weise können Sie mit einer Rangierlok am "Halt" zeigenden Signal vorbeifahren.

Wenn Sie Gleise mit Mittelleiter einsetzen, so ist die ABC-Technik nicht mehr richtungsabhängig verwendbar. Schalten Sie in diesem Fall die Richtungsabhängigkeit ab, indem Sie Bit 3 in CV51 setzen.

## <span id="page-28-0"></span>**14 Pendelzugsteuerung**

In Verbindung mit den ABC-Modulen ist eine komfortable Pendelzugsteuerung möglich. Die Decoder nutzen hierbei die weiter oben beschriebene ABC-Technik in erweiterter Weise.

Sie haben die Wahl zwischen zwei Varianten:

- 1. Pendelbetrieb ohne Zwischenhalt, die Aufenthaltsdauer an den Endpunkten ist einstellbar.
- 2. Pendelbetrieb mit Zwischenhalt Hier können zwischen den Endpunkten weitere manuell gesteuerte Haltestellen eingebaut werden.

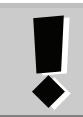

Die in den Decodern implementierte Pendelzugsteuerung setzt den Einsatz des ABC-Modules BM1 oder BM2 (bei geschobenen Zügen) voraus.

#### Empfehlung:

Aktivieren Sie die Funktion "Konstanter Bremsweg", damit Ihr Zug unabhängig von der gerade gefahrenen Geschwindigkeit im Halteabschnitt zum Stehen kommt.

#### **14.1 Pendelbetrieb ohne Zwischenhalt**

Der Ablauf ist einfach:

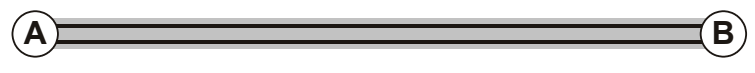

- 1. Ihr Zug fährt zu Haltepunkt "A", hält dort mit der eingestellten Verzögerung an.
- 2. Nach Ablauf der einstellbaren Wartezeit setzt sich der Zug in die entgegengesetzte Richtung automatisch wieder in Bewegung.
- 3. Am Haltepunkt "B" hält der Zug wieder mit der eingestellten Verzögerung an, wartet die eingestellte Zeit ab und startet erneut in Richtung Haltepunkt A.

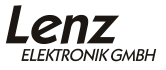

#### <span id="page-29-0"></span>14.1.1 Funktionsweise des Pendelbetrieb ohne Zwischenhalt

Es wird die durch die BM1 / BM2 erzeugte Information "Anhalten" zweifach genutzt. Detektiert der Decoder diese Information so wird zunächst der Anhaltevorgang ausgelöst, anschließend wechselt der Decoder zusätzlich die Fahrtrichtung und setzt die Lok nach der eingestellten Aufenthaltsdauer wieder in Bewegung.

Haben Sie zwischen den Endpunkten Langsamfahrstrecken eingerichtet, so verringert der Decoder in diesen Abschnitten die Geschwindigkeit auf den in CV53 eingestellten Wert.

### 14.1.2 Voraussetzung für den Pendelbetrieb ohne Zwischenhalt

Sie benötigen für jeden Endpunkt der Pendelstrecke ein Modul BM1 oder BM2 (bei geschobenen Zügen). Verdrahten Sie die Fahr- und Halteabschnitte wie in der Information zum BM1 / BM2 beschrieben.

#### 14.1.3 So aktivieren Sie den Pendelbetrieb ohne Zwischenhalt:

Aktivieren Sie zunächst die ABC-Funktion. Setzen Sie dazu Bit 2 in CV51. Danach aktivieren Sie den Pendelbetrieb, indem Sie in CV51 Bit 4 setzen (alternativ können Sie auch den *Dezimalwert 10* einschreiben).

Stellen Sie anschließend in CV54 die gewünschte Verweildauer an den Endpunkten ein. Der Wertebereich dieser CV beträgt 0- 255, dies entspricht einer Zeit von 1 bis 256 Sekunden. Die Werkseinstellung beträgt 4 Sekunden.

#### **14.2 Pendelbetrieb mit Zwischenhalt**

Der Ablauf des Pendelbetrieb mit Zwischenhalt ist wie folgt:

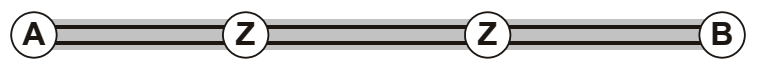

- 1. Ihr Zug fährt zu Haltepunkt "A", hält dort mit der eingestellten Verzögerung an.
- 2. Nach Ablauf der einstellbaren Wartezeit setzt sich der Zug in die entgegengesetzte Richtung automatisch wieder in Bewegung.
- 3. Unterwegs können Zwischenhalte "Z" eingerichtet werden. Hier kann der Zug signalabhängig mit Hilfe weiterer BM1 / BM2 gestoppt werden und manuell wieder angefahren werden.
- 4. Am Haltepunkt "B" hält der Zug wieder mit der eingestellten Verzögerung an, wartet die eingestellte Zeit ab und startet erneut in Richtung Haltepunkt "A".
- 14.2.1 Funktionsweise des Pendelbetrieb mit Zwischenhalt

An den Endpunkten der Pendelstrecke wird durch einen BM2 die Information "Langsamfahrt" in den Halteabschnitt eingespeist. Verdrahten Sie also die hier eingesetzten BM2 so, dass hier die Information "Langsamfahrt" am Gleis anliegt.

Der auf "Pendelbetrieb mit Zwischenhalt" eingestellte Decoder interpretiert diese Information als "Halt"-Befehl, löst den Bremsvorgang aus, wechselt anschließend die Fahrtrichtung und setzt die Lok nach der eingestellten Aufenthaltsdauer wieder in Bewegung.

Für die Zwischenhalte wird die Information "Anhalten" des BM1 / BM2 verwendet. Hier bleibt der Zug so lange stehen wie die Information "Anhalten" am Gleis anliegt (Signal ist rot). Entfällt diese Information (Signal ist wieder grün), setzt sich die Lok wieder in Bewegung.

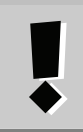

Beachten Sie, dass die ABC-Funktion richtungsabhängig arbeitet: Wenn Sie an einem bestimmten Punkt einen Zwischenhalt einrichten, so müssen Sie sowohl die Hin- als auch die Rückfahrt je einen BM1 / BM2 verwenden.

## 14.2.2 Voraussetzung für den Pendelbetrieb mit Zwischenhalt

Sie benötigen für jeden Endpunkt der Pendelstrecke und für jeden Zwischenhalt je ein Modul BM2. Verdrahten Sie die Fahrund Halteabschnitte wie in der Information zum BM2 beschrieben.

14.2.3 So aktivieren Sie den Pendelbetrieb mit Zwischenhalt:

Aktivieren Sie zunächst die ABC-Funktion. Setzen Sie dazu Bit 2 in CV51. Danach aktivieren Sie den Pendelbetrieb, indem Sie in CV51 Bit 5 setzen und Bit 4 löschen.

Stellen Sie anschließend in CV54 die gewünschte Verweildauer für die Endpunkte ein. Der Wertebereich dieser CV beträgt 0- 255, dies entspricht einer Zeit von 1 bis 256 Sekunden. Die Werkseinstellung beträgt 4 Sekunden.

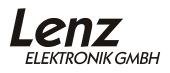

#### <span id="page-31-0"></span>**14.3 Wichtige Hinweise zur Pendelzugsteuerung**

Sie können die Geschwindigkeit des pendelnden Zuges frei wählen. Setzen Sie die Geschwindigkeit auf 0, während der Zug sich an einem Endpunkt befindet, so wird der Zug nach Ablauf der Verweildauer erst wieder losfahren, wenn Sie die Geschwindigkeit wieder erhöhen.

Wenn Sie den Aufenthalt vor Ablauf der eingestellten Zeit beenden wollen, so setzen Sie die Aufenthaltsdauer in CV54 auf 0. Der Zug setzt sich dann sofort wieder in Bewegung. Sobald er den Haltebereich vollständig verlassen hat, setzen Sie die CV54 wieder auf den gewünschten Wert. Auf die selbe Weise können Sie auch während des Pendelns die Aufenthaltsdauer verändern.

## <span id="page-32-0"></span>**15 USP**

Die intelligente USP-Schaltung sichert auch bei Kontaktunterbrechungen die Übertragung der Informationen zum Lokdecoder.

In Verbindung mit dem eingebauten Energiespeicher sorgt USP außerdem dafür, dass die Lok auch verschmutzte Gleisabschnitte oder stromlose Herzstücke überwinden kann.

Kommt die Lok in einen mit Absicht stromlos geschalteten Gleisabschnitt, so erkennt die USP-Schaltung, dass kein Digitalsignal mehr am Gleis vorhanden ist. In diesem Fall fährt die Lok nicht weiter. Auf die gleiche Weise wird verhindert, dass die Räder der Lok bei einer Entgleisung weiter drehen. Beschädigungen an der Lok werden also verhindert.

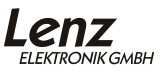

## **16 RailCom**

Der Name "RailCom" setzt sich zusammen aus den englischen Worten

#### **RAIL** = Schiene

und

**COM**munication = Kommunikation Bei RailCom handelt es sich um das Senden von Informationen über die Schienen der Modellbahn. Dies ist nichts neues, werden Sie sagen, denn technisch gesehen basiert jede Mehrzugsteuerung auf der Informationsübermittlung über die Schienen: Es werden Informationen von der Steuerung in Richtung Decoder über die Schiene geschickt. RailCom dagegen ermöglicht die Informationsübermittlung in die andere Richtung, also von der Lok zurück zum System.

Welche Informationen können von der Lok zum System zurückgeschickt werden?

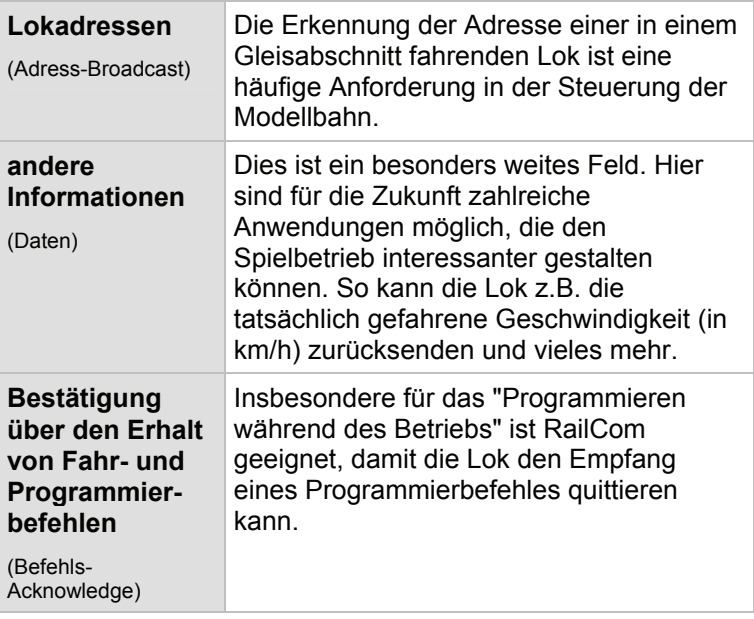

<span id="page-33-0"></span>34

Die gesendeten Informationen werden von einem RailCom Detektor empfangen und an einer Anzeige sichtbar gemacht.

Ob und welche RailCom-Daten der Decoder senden soll, legen Sie in der CV28 fest.

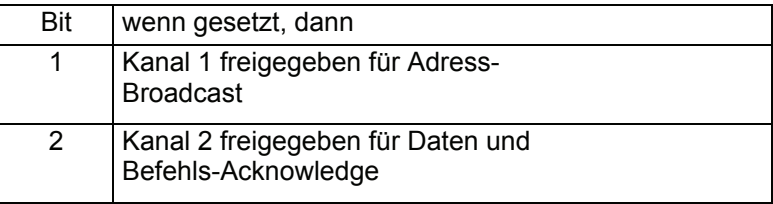

Eine mögliche Anwendung von RailCom ist z.B. die Anzeige der Lokadresse innerhalb eines Gleisabschnitts mit Hilfe der RailCom Adressanzeige LRC120 (Art.Nr. 15120).

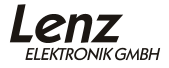

## <span id="page-35-0"></span>**17 Kupplungssteuerung**

Die Konstruktion der fernbedienbaren Kupplung ist etwas ganz besonderes. Kernstück ist ein zweiter, winzig kleiner Motor, der über eine Zahnstange den vorderen oder hinteren Kupplungshaken bewegt.

#### **Der Ablauf beim Abkuppeln:**

Die Lok bewegt sich ein wenig zum Wagen hin um die Kupplung zu entlasten.

Nun senkt sich der Kupplungshaken, die Lok fährt mit minimaler Geschwindigkeit ca. 5mm vom Wagen weg. Danach wird der Kupplungshaken wieder angehoben.

#### **Der Ablauf beim Ankuppeln:**

Zuerst senkt sich der Kupplungshaken, dann fährt die Lok mit minimaler Geschwindigkeit ca. 10mm auf den Wagen zu. Dann wird der Kupplungshaken angehoben.

Ob die vordere oder hintere Kupplung aktiviert wird, ist von der aktuellen Fahrtrichtung abhängig. Es wird immer auf der in Fahrtrichtung *hinten* liegenden Seite abgekuppelt, an der in Fahrtrichtung *vorne* liegenden Seite angekuppelt.

#### **17.1 Zuordnung der Kupplung zu den Funktionen des Digitalsystems**

In der Werkseinstellung wird die Kupplungssteuerung mit den Funktionen F1 und F2 aktiviert:

F1 – Abkuppeln

F2 – Ankuppeln

Diese Zuordnung können Sie verändern, sehen Sie dazu Abschnitt "[Funktionszuordung für Beleuchtung und Kupplung](#page-21-1)" ab Seite [22](#page-21-1).

#### **17.2 Änderung der Verfahrwege**

Den Weg, den die Lok vom Wagen wegfährt, können Sie in der CV148 verändern.

Den Weg, den die Lok zum Wagen hinfährt, können Sie in der CV149 verändern.

<span id="page-36-0"></span>Grafische Darstellung der Verfahrwege:

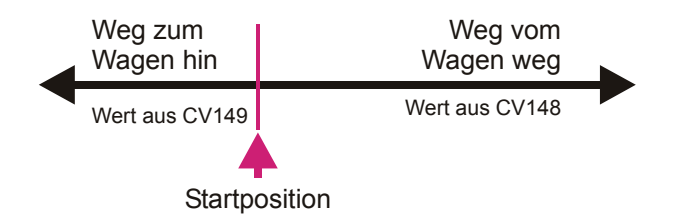

### 17.2.1 Einstellen des Verfahrens der Lok vom Wagen weg

Damit sich die Lok beim Abkuppeln automatisch vom abzukuppelnden Fahrzeug wegbewegt, können Sie in der CV148 die Zeit einstellen, während der die Lok beim Abkuppeln fährt.

Dieser Wert ist Einstellbar in Vielfachen von 0,016 Sekunden. Die Werkseinstellung ist 200 x 0,016 Sekunden = 3,2 Sekunden.

#### 17.2.2 Einstellen des Verfahrens der Lok zum Wagen hin

Damit sich die Lok beim Abkuppeln automatisch zum abzukuppelnden Fahrzeug hin bewegt, können Sie in der CV149 die Zeit einstellen, während der die Lok beim Abkuppeln fährt.

Dieser Wert ist Einstellbar in Vielfachen von 0,016 Sekunden. Die Werkseinstellung ist 80 x 0,016 Sekunden = 1,28 Sekunden.

#### **17.3 Fehlerbehebung bei der Kupplung**

Sollte die Kupplung Ihrer Lok nicht mehr richtig funktionieren, so können Sie folgende Maßnahmen zur Abhilfe vornehmen.

Dazu wird das "Programmieren während des Betriebs" (PoM) verwendet. Wie dieses Programmierverfahren abläuft, entnehmen Sie bitte den Betriebsanleitungen Ihrer DCC-Digitalsteuerung.

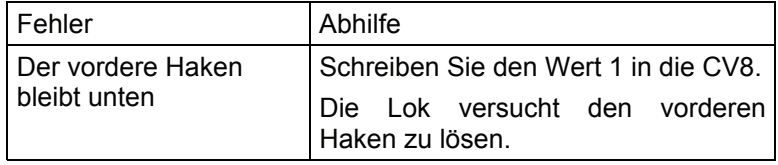

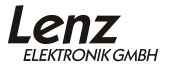

<span id="page-37-0"></span>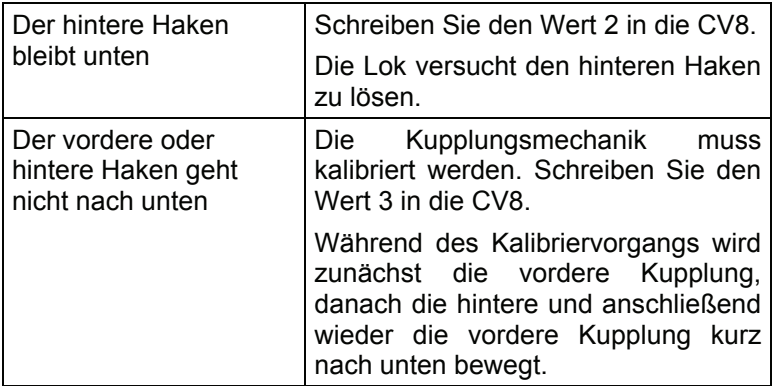

Bitte beachten Sie, dass diese Justagen nur mit PoM möglich sind, auf dem Programmiergleis ist dies nicht möglich.

Sollte bei einer dieser Maßnahmen ein Fehler auftreten, blinken anschließend die Lampen vorne und hinten. In diesem Fall wenden Sie sich bitte an unseren Service.

## **18 Rücksetzen des Decoders auf Werkseinstellung**

Wenn Sie alle CVs des Decoders auf die Werkseinstellung zurücksetzen möchten, so schreiben Sie in die CV8 den Wert 33. Nicht betroffen von diesem Vorgang sind die CVs der Geschwindigkeitskennlinie. Beachten Sie aber, dass in der CV29 das Bit 5 gelöscht wird, der Decoder also auf Verwendung der Werkskennlinie eingestellt wird.

# <span id="page-38-0"></span>**19 Anhang**

### **19.1 Liste der unterstützen CV**

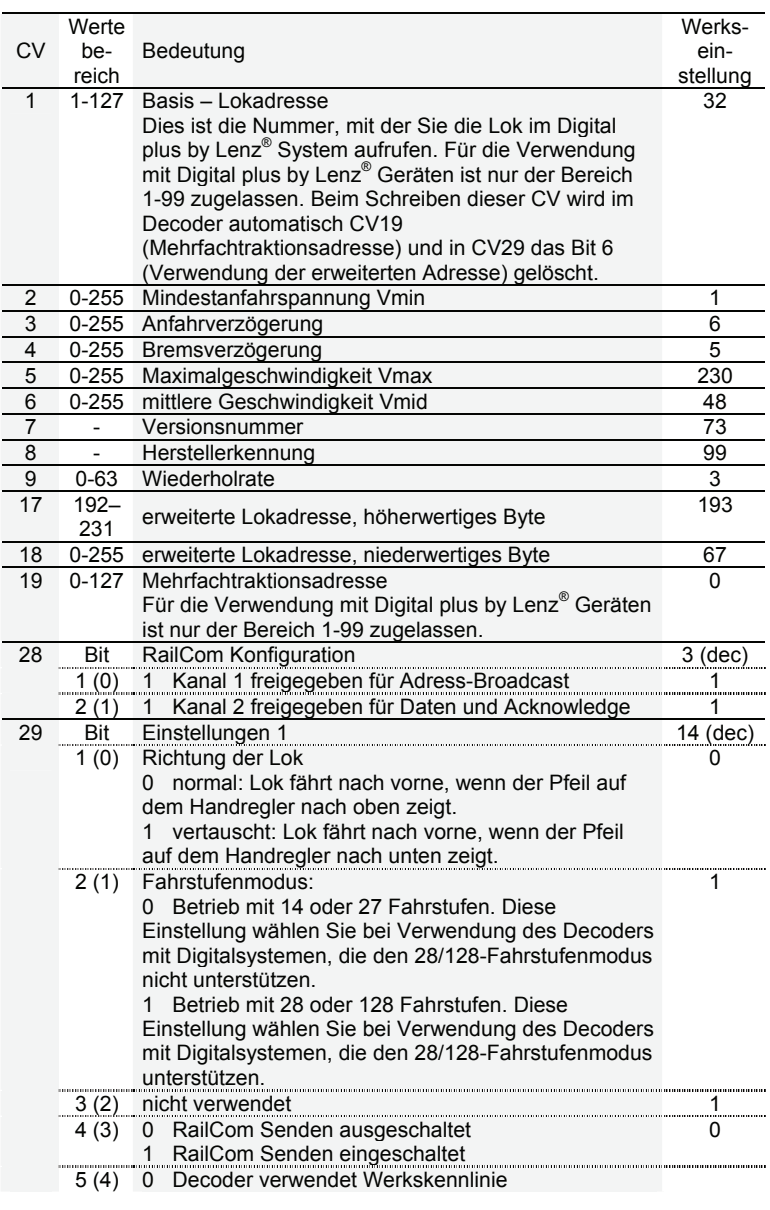

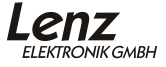

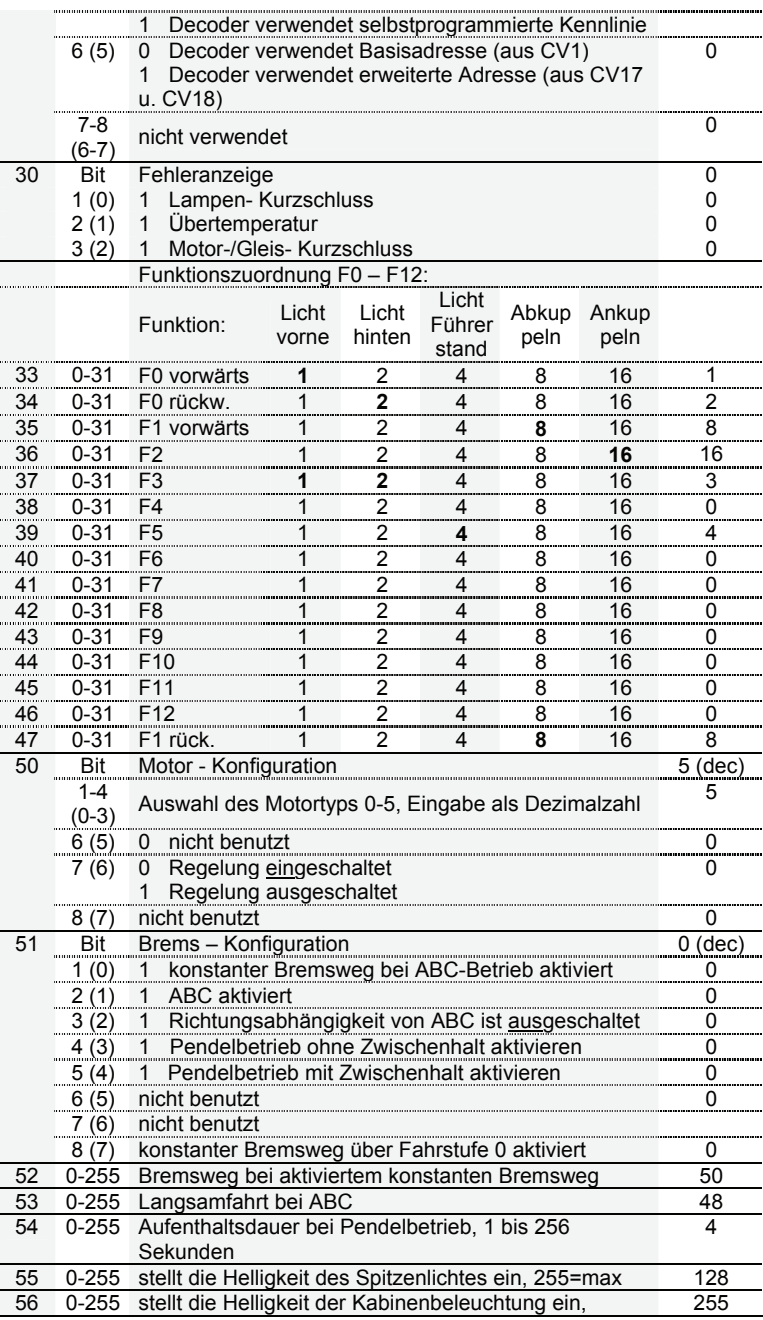

<span id="page-40-0"></span>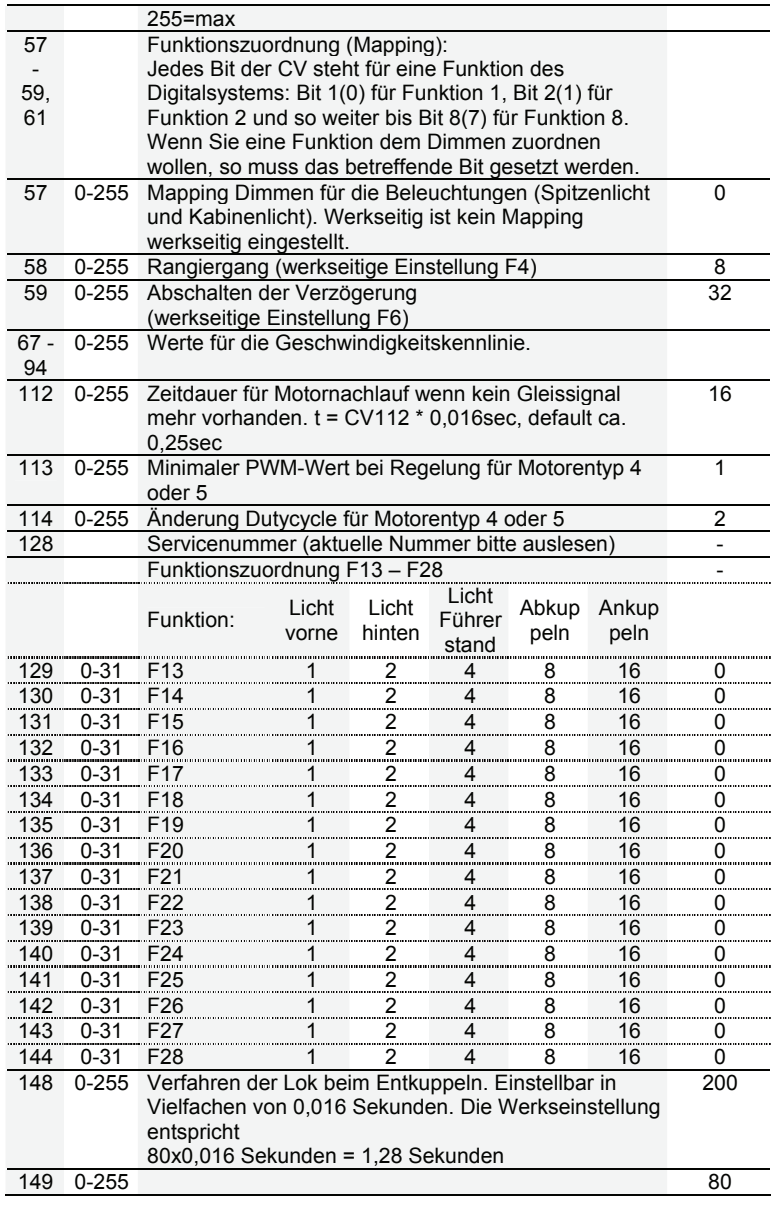

## **19.2 Programmieren und Auslesen von Decodereigenschaften**

Hierzu stehen Ihnen 2 verschiedene Methoden zur Verfügung,<br>das "Programmieren und Auslesen auf dem das "**Programmieren** 

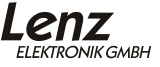

#### **Programmiergleis**" und "**Programmieren während des Betriebes (PoM)".**

Beim Programmieren während des Betriebes (PoM) können Sie die Eigenschaften in den CVs ändern ohne die Lok auf ein separates Programmiergleis stellen zu müssen. Ein Auslesen des programmierten Wertes ist aber nur auf dem Programmiergleis möglich.

Bei PoM erhält die Lok einen Befehl, der sich so beschreiben lässt:

"Lok Nummer 1234, schreibe in CV4 den Wert 15!"

Nur die Lok mit der Adresse 1234 wird diesen Befehl ausführen.

Beim Programmieren auf dem Programmiergleis ist es nicht nötig, die Adresse des Decoders zu wissen. Bei diesem Verfahren erhält der Decoder den Befehl:

"Schreibe in CV4 den Wert 15!"

Jeder Decoder, der diesen Befehl empfängt, wird ihn auch ausführen.

#### 19.2.1 Programmieren während des Betriebes

Welche Eigenschaften können mit PoM verändert werden?

Alle in einem Lokdecoder vorhandenen CVs können mit PoM verändert werden, Ausnahme sind nur die Basisadresse in CV1 und die erweiterte Adresse in CV17 und CV18. Im praktischen Betrieb werden Sie vermutlich die CVs für die Anfahr- und Bremsverzögerung am häufigsten verändern.

Welche Geräte werden für PoM benötigt?

PoM ist möglich mit der LZV100 oder der LZ100 (ab Version 3) in Verbindung mit einem Handregler LH90 oder LH100.

Das schrittweise Vorgehen entnehmen Sie bitte den Betriebsanleitungen der genannten Geräte.

#### 19.2.2 Programmieren auf dem Programmiergleis

Hier wird ein spezielles Gleis, das so genannte Programmiergleis verwendet. Ein Programmiergleis ist ein vom Rest der Modellbahn isoliertes Gleisstück, welches an den Programmierausgang der Zentrale (LZ100, LZV100, compact) angeschlossen wird. Auf diesem Gleis können die Einstellungen von Lokdecodern ausgelesen und geändert werden.

<span id="page-42-0"></span>Das schrittweise Vorgehen ist von den verwendeten Geräten abhängig. Bitte schauen Sie in den Betriebsanleitungen der jeweiligen Geräte nach.

#### **19.3 Hinweise zur Programmierung der Lokadresse mit anderen Systemen**

Der Decoder der Köf II kann sowohl mit der *Basisadresse*  (Bereich 1-127, im Digital plus System werden hier nur die Adressen 1-99 verwendet), als auch mit der so genannten *erweiterten Lokadresse* (Bereich 100-9999) betrieben werden.

Die *Basisadresse* wird in der CV1 gespeichert.

Die *erweiterte Lokadresse* wird in der CV17 und CV18 gespeichert.

Damit der Lokdecoder weiß, auf welche Adresse er reagieren soll, dient Bit 6 in der CV29 als Schalter zwischen den beiden Adressen. Ist dieses Bit gelöscht (0), so wird die 2-stellige Adresse aus CV1 verwendet, ist es gesetzt (1) wird die 4 stellige Adresse aus CV17 und CV18 verwendet.

Wird in die CV1 eine gültige Adresse geschrieben, so wird automatisch das Bit 6 in der CV29 gelöscht, der Decoder wird also auf Betrieb mit 2-stelliger Adresse eingestellt.

Wenn Sie Ihre Köf II mit einem System betreiben wollen, welches erweiterte Lokadressen unterstützt, die Aufteilung auf CV17&CV18 sowie die Einstellung von CV29 aber nicht automatisch vornimmt, so müssen Sie dies selbst erledigen. Die Vorgehensweise ist im nächsten Abschnitt beschrieben.

### **19.4 Aufteilung der erweiterten Lokadresse in CV17&CV18**

In CV17 findet sich das höherwertige Byte der Adresse. Dieses Byte bestimmt den Bereich, in dem die erweiterte Adresse liegen wird. Steht zum Beispiel der Wert 192 in CV17, so kann die erweiterte Adresse Werte zwischen 0 und 255 annehmen. Steht in CV17 der Wert 193, so kann die erweiterte Adresse Werte zwischen 256 und 511 annehmen. Dies lässt sich nun fortsetzen bis zum Wert 231 in CV17, dann kann die erweiterte Adresse Werte zwischen 9984 und 10239 annehmen. In der Tabelle weiter unten sind die möglichen Bereiche komplett gelistet.

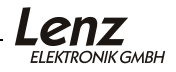

**Wenn Sie einen Decoder mit der erweiterten Adresse betreiben wollen, so vergessen Sie nicht, in CV29 das Bit 6 zu setzen.** 

19.4.1 Wie bestimme ich höher- und niederwertiges Byte einer 4 stelligen Lokadresse?

> Zuerst legen Sie die gewünschte Adresse fest, zum Beispiel 1234.

> Suchen Sie nun aus der "Tabelle der erweiterten Lokadressen" (siehe Seite [45](#page-44-0)) den betreffenden "Adressbereich" heraus. In der Spalte rechts neben diesem Adressbereich finden Sie den Zahlenwert, den Sie in CV17 einschreiben müssen, für unser Beispiel 196.

> Um nun den benötigten Wert für CV18 zu ermitteln, rechnen Sie:

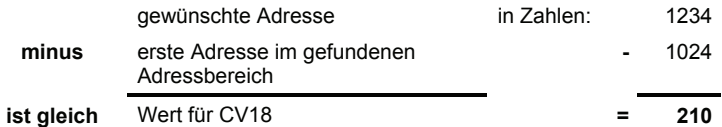

Die Zahl 210 ist also der Wert, den Sie nun in CV18 einschreiben müssen, damit ist Ihr Decoder auf die Adresse 1234 programmiert.

Wenn Sie die Adresse einer Lok auslesen, so lesen Sie nacheinander die CV17 und CV18 aus und gehen dann in umgekehrter Weise vor:

Nehmen wir an Sie haben ausgelesen: CV17 = 228; CV 18 = 145. Schauen Sie zuerst in der Spalte CV17 nach und ermitteln sie den zugehörigen Adressbereich. Die erste mögliche Adresse dieses Bereiches ist 9216.

Jetzt müssen Sie nur noch den Wert aus CV18 hinzurechnen, und schon kennen Sie die Lokadresse:

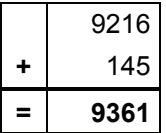

Oder, um das Beispiel der Lokadresse 1234 nochmals anzuführen:

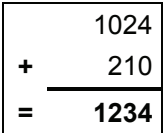

<span id="page-44-0"></span>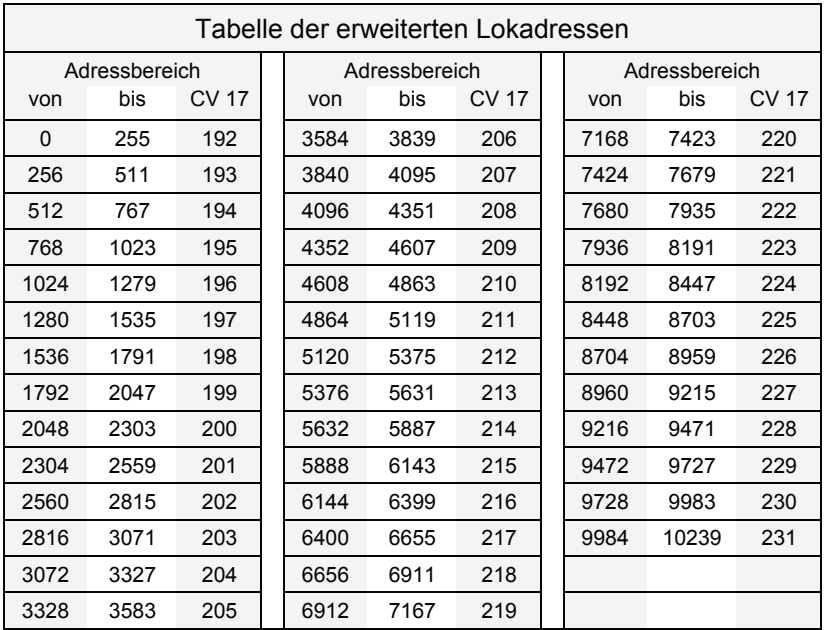

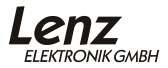

#### <span id="page-45-0"></span>**19.5 Bits und Bytes - Umrechnungshilfe Setzen und Löschen von Bits in einer CV**

In vielen CVs in den Decodern wird nicht mit Zahlenwerten gearbeitet, sondern mit einzelnen Bits. Wenn Sie einen Decoder programmieren wollen, der das bitweise Ändern von CVs nicht unterstützt, oder Sie verwenden ein System das keine bitweise Programmierung erlaubt dann müssen Sie, je nachdem welche Bits in den CVs gesetzt oder gelöscht sein sollen, den zugehörigen Dezimalwert einprogrammieren.

Stellt sich also die Frage:

*"Welche Dezimalzahl muss ich eingeben, damit welche Bits gesetzt oder gelöscht sind?"* 

Jedes gesetzte Bit repräsentiert eine Zahl, eine Wertigkeit. Schreiben Sie einfach die Wertigkeit aller Bits, die in einer CV gesetzt sein sollen, untereinander und addieren Sie diese Wertigkeiten. Hierbei gilt die nebenstehende Tabelle. Jedes nicht gesetzte, also gelöschte Bit hat die Wertigkeit '0'.

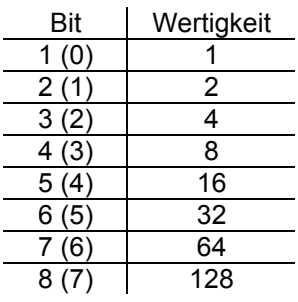

Wenn Sie also beispielsweise das Bit 1 und das Bit 5 setzen wollen, so müssen Sie die Wertigkeiten dieser Bits addieren:

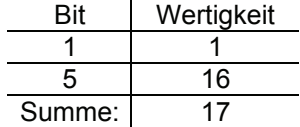

Also ist '17' der Dezimalwert, den Sie in die CV einprogrammieren müssen, wenn die Bits 1 und 5 gesetzt sein sollen.

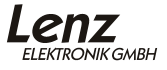

Irrtum sowie Änderung aufgrund des technischen Fortschrittes, der Produktpflege oder anderer Herstellungsmethoden bleiben vorbehalten.

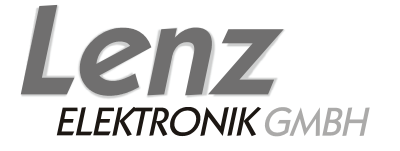

Hüttenbergstraße 29 35398 Gießen Hotline: 06403 900 133 Fax: 06403 900 155 http://www.digital-plus.de e-mail: info@digital-plus.de